# GeoMax Zenith15/25 Pro Series

User Manual

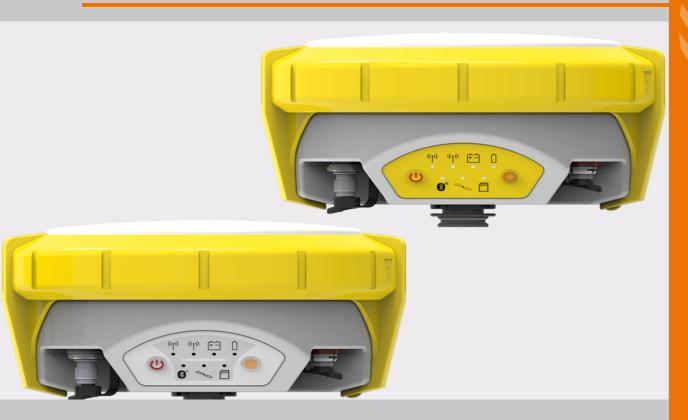

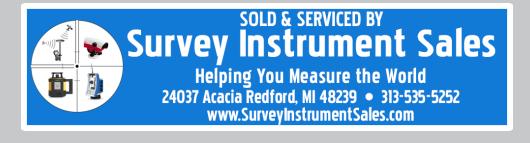

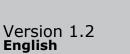

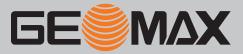

# Introduction

|                         | This manual contains important safety directions as well as instructions for setting up the product and operating it. Refer to "1 Safety Directions" for further information. Read carefully through the User Manual before you switch on the product.                                                                                 |  |
|-------------------------|----------------------------------------------------------------------------------------------------|--|
| Product identification  | The model and serial number of your product are indicated on the type plate.<br>Always refer to this information when you contact your agency or GeoMax authorised service workshop.                                                                                                    |  |
| Trademarks              | <ul> <li>Windows is a registered trademark of Microsoft Corporation in the United States and other countries</li> <li>Bluetooth<sup>®</sup> is a registered trademark of Bluetooth SIG, Inc.</li> <li>microSD Logo is a trademark of SD-3C, LLC.</li> <li>All other trademarks are the property of their respective owners.</li> </ul> |  |
| Validity of this manual | This manual applies to the Zenith15/25 Pro GNSS instrument with the models GSM (without TNC plug) and GSM/UHF.                                                                                                    |  |

# **Table of Contents**

Chapter

In this manual

| 1 | Safety | Directions                                       | 4  |
|---|--------|--------------------------------------------------|----|
| - | 1.1    | General Introduction                             | 4  |
|   | 1.2    | Definition of Use                                | 4  |
|   | 1.3    | 5                                                |    |
|   | 1.4    | 5                                                |    |
|   | 1.5    | Hazards of Use                                   | 5  |
|   | 1.6    | Electromagnetic Compatibility EMC                | 7  |
|   | 1.7    | FCC Statement, Applicable in U.S.                | 8  |
| 2 | Descri | Description of the System                        |    |
|   | 2.1    | System Components                                | 10 |
|   | 2.2    | Container Contents                               | 10 |
|   | 2.3    | System Concept                                   | 11 |
|   |        | 2.3.1 Software Concept                           | 11 |
|   |        | 2.3.2 Power Concept                              | 11 |
|   |        | 2.3.3 Data Storage Concept                       | 11 |
|   | 2.4    | Instrument Components                            | 11 |
|   | 2.5    | Pin Assignments                                  | 11 |
|   | 2.6    | The Mechanical Reference Plane, MRP              | 12 |
| 3 | User I | interface                                        | 13 |
|   | 3.1    | Keyboard                                         | 13 |
|   | 3.2    | LED Indicators                                   | 14 |
| 4 | Operat | tion                                             | 16 |
|   | 4.1    | Guidelines for Correct Results with GNSS Surveys | 16 |
|   |        | 4.1.1 Equipment Setup                            | 16 |
|   | 4.2    | Batteries                                        | 20 |
|   |        | 4.2.1 Operating Principles                       | 20 |
|   |        | 4.2.2 Inserting and removing the Battery         | 20 |
|   | 4.3    | Inserting a microSD card                         | 21 |
|   | 4.4    | Inserting a SIM card                             | 21 |
| 5 | Care a | ind Transport                                    | 23 |
|   | 5.1    | Transport                                        | 23 |
|   | 5.2    | Storage                                          | 23 |
|   | 5.3    | Cleaning and Drying                              | 23 |
| 6 | Techni | ical Data                                        | 24 |
|   | 6.1    | Technical Data                                   | 24 |
|   |        | 6.1.1 Tracking Characteristics                   | 24 |
|   |        | 6.1.2 Accuracy                                   | 24 |
|   |        | 6.1.3 GNSS antenna specifications                | 24 |
|   |        | 6.1.4 Internal devices                           | 24 |
|   |        | 6.1.5 Technical Data                             | 25 |
|   |        | 6.1.6 Environmental specifications               | 25 |
|   | 6.2    | Conformity to National Regulations               | 25 |

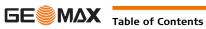

Page

1.1

## **General Introduction**

| Description               | The following directions enable the person responsible for the product, and the person who actually uses the equipment, to anticipate and avoid operational hazards. |
|---------------------------|----------------------------------------------------------------------------------------------------|
|                           | The person responsible for the product must ensure that all users understand these directions and adhere to them.                                                    |
| About Warning<br>Messages | Warning messages are an essential part of the safety concept of the instrument. They appear wherever hazards or hazardous situations can occur.                      |
|                           | <ul> <li>Warning messages</li> <li>make the user alert about direct and indirect hazards concerning the use of the product.</li> </ul>                               |

٠ contain general rules of behaviour.

For the users' safety, all safety instructions and safety messages shall be strictly observed and followed! Therefore, the manual must always be available to all persons performing any tasks described here.

DANGER, WARNING, CAUTION and NOTICE are standardised signal words for identifying levels of hazards and risks related to personal injury and property damage. For your safety, it is important to read and fully understand the following table with the different signal words and their definitions! Supplementary safety information symbols may be placed within a warning message as well as supplementary text.

| Туре                                                                                                    |       | Description                                                                                                    |
|----------------------------------------------------------------------------------------------------|-------|----------------------------------------------------------------------------------------------------|
| <b>DANGER</b> Indicates an imminently hazardous situation which, if not avoided, will in death or serious injury. |       | Indicates an imminently hazardous situation which, if not avoided, will result in death or serious injury.                                                      |
| <u>∧</u> wa                                                                                                    | RNING | Indicates a potentially hazardous situation or an unintended use which, if not avoided, could result in death or serious injury.                                |
|                                                                                                    | UTION | Indicates a potentially hazardous situation or an unintended use which, if not avoided, may result in minor or moderate injury.                                 |
| NOTICE                                                                                                    |       | Indicates a potentially hazardous situation or an unintended use which, if not avoided, may result in appreciable material, financial and environmental damage. |
| ()<br>J                                                                                                    |       | Important paragraphs which must be adhered to in practice as they enable the product to be used in a technically correct and efficient manner.                  |

#### **Definition of Use** 1.2

| Intended use                     | <ul> <li>Computing with software.</li> <li>Recording measurements.</li> <li>Carrying out measurement tasks using various GNSS measuring techniques.</li> <li>Recording GNSS and point related data.</li> <li>Remote control of product.</li> <li>Data communication with external appliances.</li> <li>Measuring raw data and computing coordinates using carrier phase and code signal from GNSS satellites.</li> </ul>                                                                                                    |
|----------------------------------|----------------------------------------------------------------------------------------------------|
| Reasonably foreseeable<br>misuse | <ul> <li>Use of the product without instruction.</li> <li>Use outside of the intended use and limits.</li> <li>Disabling safety systems.</li> <li>Removal of hazard notices.</li> <li>Opening the product using tools, for example screwdriver, unless this is permitted for certain functions.</li> <li>Modification or conversion of the product.</li> <li>Use after misappropriation.</li> <li>Use of products with obvious damages or defects.</li> <li>Use with accessories from other manufacturers without the prior explicit approval of GeoMax.</li> <li>Inadequate safeguards at the working site.</li> <li>Controlling of machines, moving objects or similar monitoring application without additional control</li> </ul> |

Controlling of machines, moving objects or similar monitoring application without additional control and safety installations.

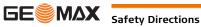

| 1.3                                                                                                    |                        | Limits of Use                                                                                                    |  |  |
|----------------------------------------------------------------------------------------------------|------------------------|----------------------------------------------------------------------------------------------------|--|--|
| Envir                                                                                                    | onment                 | Suitable for use in an atmosphere appropriate for permanent human habitation: not suitable for use in aggressive or explosive environments.                                                                                                    |  |  |
|                                                                                                    |                        | Local safety authorities and safety experts must be contacted before working in hazardous areas, or close to electrical installations or similar situations by the person in charge of the product.                                                                                                    |  |  |
| 1.4                                                                                                    |                        | Responsibilities                                                                                                    |  |  |
| Manu<br>produ                                                                                                    | facturer of the<br>uct | GeoMax AG, CH-9443 Widnau, hereinafter referred to as GeoMax, is responsible for supplying the product, including the user manual and original accessories, in a safe condition.                                                                                                    |  |  |
| Person responsible for<br>the product                                                                                           |                        | <ul> <li>The person responsible for the product has the following duties:</li> <li>To understand the safety instructions on the product and the instructions in the user manual.</li> <li>To ensure that it is used in accordance with the instructions.</li> <li>To be familiar with local regulations relating to safety and accident prevention.</li> <li>To inform GeoMax immediately if the product and the application becomes unsafe.</li> <li>To ensure that the national laws, regulations and conditions for the operation of e.g. radio transmitters or lasers are respected.</li> </ul> |  |  |
| 1.5                                                                                                    |                        | Hazards of Use                                                                                                    |  |  |
|                                                                                                    | DANGER                 | Because of the risk of electrocution, it is dangerous to use poles, levelling staffs and extensions in the vicinity of electrical installations such as power cables or electrical railways.<br><b>Precautions:</b><br>Keep at a safe distance from electrical installations. If it is essential to work in this environment, first contact the safety authorities responsible for the electrical installations and follow their instructions.                                                                                                    |  |  |
| the user does not pay attention to the environmental conditions around, for example ob tions or traffic.<br><b>Precautions:</b> |                        |                                                                                                    |  |  |
|                                                                                                    | WARNING                | Inadequate securing of the working site can lead to dangerous situations, for example in traffic, on building sites and at industrial installations.<br><b>Precautions:</b><br>Always ensure that the working site is adequately secured. Adhere to the regulations governing safety, accident prevention and road traffic.                                                                                                    |  |  |
| ical shock, for example blows or falling, the product may be damaged or people can su<br><b>Precautions:</b>                    |                        | When setting up the product, make sure that the accessories are correctly adapted, fitted, secured, and locked in position.                                                                                                    |  |  |
| ⚠                                                                                                    | WARNING                | If the product is used with accessories, for example masts, staffs, poles, you may increase the risk of being struck by lightning.<br><b>Precautions:</b><br>Do not use the product in a thunderstorm.                                                                                                    |  |  |

| A DANGER                                 | If the product is used with accessories, for example on masts, staffs, poles, you may increase the risk of being struck by lightning. Danger from high voltages also exists near power lines. Lightning, voltage peaks, or the touching of power lines can cause damage, injury and death.                                                                                                    |  |  |
|------------------------------------------|----------------------------------------------------------------------------------------------------|--|--|
|                                          | <ul> <li>Precautions:</li> <li>Do not use the product in a thunderstorm as you can increase the risk of being struck by lightning.</li> <li>Be sure to remain at a safe distance from electrical installations. Do not use the product directly under or close to power lines. If it is essential to work in such an environment contact the safety authorities responsible for electrical installations and follow their instructions.</li> <li>If the product has to be permanently mounted in an exposed location, it is advisable to provide a light ning conductor system. A suggestion on how to design a lightning conductor for the product is given below. Always follow the regulations in force in your country regarding grounding antennas and masts. These installations must be carried out by an authorised specialist.</li> <li>To prevent damages due to indirect lightning strikes (voltage spikes) cables, for example for antenna, power source or modem should be protected with appropriate protection elements, like a lightning arrester. These installations must be carried out by an authorised specialist.</li> <li>If there is a risk of a thunderstorm, or if the equipment is to remain unused and unattended for a long period, protect your product additionally by unplugging all systems components and disconnecting all connecting cables and supply cables, for example, instrument - antenna.</li> </ul> |  |  |
| Lightning conductors                     | Suggestion for design of a lightning conductor for a GNSS system:<br>1) On non-metallic structures                                                                                                    |  |  |
|                                          | Protection by air terminals is recommended. An air terminal is a pointed solid or tubular rod of conducting material with proper mounting and connection to a conductor. The position of four air terminals can be uniformly distributed around the antenna at a distance equal to the height of the air terminal.                                                                                                    |  |  |
|                                          | <ul> <li>The air terminal diameter should be 12 mm for copper or 15 mm for aluminium. The height of the air terminals should be 25 cm to 50 cm. All air terminals should be connected to the down conductors. The diameter of the air terminal should be kept to a minimum to reduce GNSS signal shading.</li> <li>2) On metallic structures</li> <li>Protection is as described for non-metallic structures, but the air terminals can be connected directly</li> </ul>                                                                                                    |  |  |
|                                          | to the conducting structure without the need for down conductors.                                                                                                    |  |  |
| Air terminal arrange-<br>ment, plan view | a         b         a         b         a         b         b         b         b         b         b         b         b         c         c <td< td=""></td<>                                                                                                    |  |  |
| Grounding the instru-<br>ment/antenna    | a b c d                                                                                                    |  |  |
|                                          | a) Antenna<br>b) Lightning conductor array<br>c) Antenna/instrument connection<br>d) Metallic mast<br>e) Connection to earth                                                                                                    |  |  |
|                                          | During the transport, shipping or disposal of batteries it is possible for inappropriate mechanical influences<br>to constitute a fire hazard.<br><b>Precautions:</b><br>Before shipping the product or disposing of it, discharge the batteries by running the product until they<br>are flat.<br>When transporting or shipping batteries, the person in charge of the product must ensure that the appli-<br>cable national and international rules and regulations are observed. Before transportation or shipping<br>contact your local passenger or freight transport company.                                                                                                    |  |  |
| M WARNING                                | High mechanical stress, high ambient temperatures or immersion into fluids can cause leakage, fire or explosions of the batteries.  Precautions: Protect the batteries from mechanical influences and high ambient temperatures. Do not drop or immerse batteries into fluids.                                                                                                    |  |  |

|       | WARNING | If battery terminals are short circuited e.g. by coming in contact with jewellery, keys, metallised paper or<br>other metals, the battery can overheat and cause injury or fire, for example by storing or transporting in<br>pockets.<br><b>Precautions:</b><br>Make sure that the battery terminals do not come into contact with metallic objects.                                                                                                    |  |  |
|-------|---------|----------------------------------------------------------------------------------------------------|--|--|
|       | WARNING | Incorrect fastening of the external antenna to vehicles or transporters poses the risk of the equipment being broken by mechanical influence, vibration or airstream. This may result in accident and physical injury. <b>Precautions:</b> Attach the external antenna professionally. The external antenna must be secured additionally, for example by use of a safety cord. Ensure that the mounting device is correctly mounted and able to carry the weight of the external antenna (>1 kg) safely.                                                                                                    |  |  |
|       | WARNING | <ul> <li>If the product is improperly disposed of, the following can happen:</li> <li>If polymer parts are burnt, poisonous gases are produced which may impair health.</li> <li>If batteries are damaged or are heated strongly, they can explode and cause poisoning, burning, corrosion or environmental contamination.</li> <li>By disposing of the product irresponsibly you may enable unauthorised persons to use it in contravention of the regulations, exposing themselves and third parties to the risk of severe injury and rendering the environment liable to contamination.</li> <li><b>Precautions:</b></li> <li>The product must not be disposed with household waste.</li> <li>Dispose of the product appropriately in accordance with the national regulations in force in your country.</li> <li>Always prevent access to the product by unauthorised personnel.</li> </ul> |  |  |
|       | WARNING | Only GeoMax authorised service workshops are entitled to repair these products.                                                                                                    |  |  |
| 1.6   |         | Electromagnetic Compatibility EMC                                                                                                    |  |  |
| Desci | ription | The term Electromagnetic Compatibility is taken to mean the capability of the product to function smoothly in an environment where electromagnetic radiation and electrostatic discharges are present, and without causing electromagnetic disturbances to other equipment.                                                                                                    |  |  |
| ⚠     | WARNING | Electromagnetic radiation can cause disturbances in other equipment.<br>Although the product meets the strict regulations and standards which are in force in this respect, GeoMax<br>cannot completely exclude the possibility that other equipment may be disturbed.                                                                                                    |  |  |
|       | CAUTION | There is a risk that disturbances may be caused in other equipment if the product is used with accessories from other manufacturers, for example field computers, personal computers or other electronic equipment, non-standard cables or external batteries. <b>Precautions:</b> Use only the equipment and accessories recommended by GeoMax. When combined with the product, they meet the strict requirements stipulated by the guidelines and standards. When using computers or other electronic equipment, pay attention to the information about electromagnetic compatibility provided by the manufacturer.                                                                                                    |  |  |
| ⚠     | CAUTION | Disturbances caused by electromagnetic radiation can result in erroneous measurements.<br>Although the product meets the strict regulations and standards which are in force in this respect, GeoMax cannot completely exclude the possibility that the product may be disturbed by intense electromagnetic radiation, for example, near radio transmitters, two-way radios or diesel generators.<br><b>Precautions:</b><br>Check the plausibility of results obtained under these conditions.                                                                                                    |  |  |
| ⚠     | CAUTION | If the product is operated with connecting cables attached at only one of their two ends, for example external supply cables, interface cables, the permitted level of electromagnetic radiation may be exceeded and the correct functioning of other products may be impaired. <b>Precautions:</b> While the product is in use, connecting cables, for example product to external battery, product to                                                                                                    |  |  |

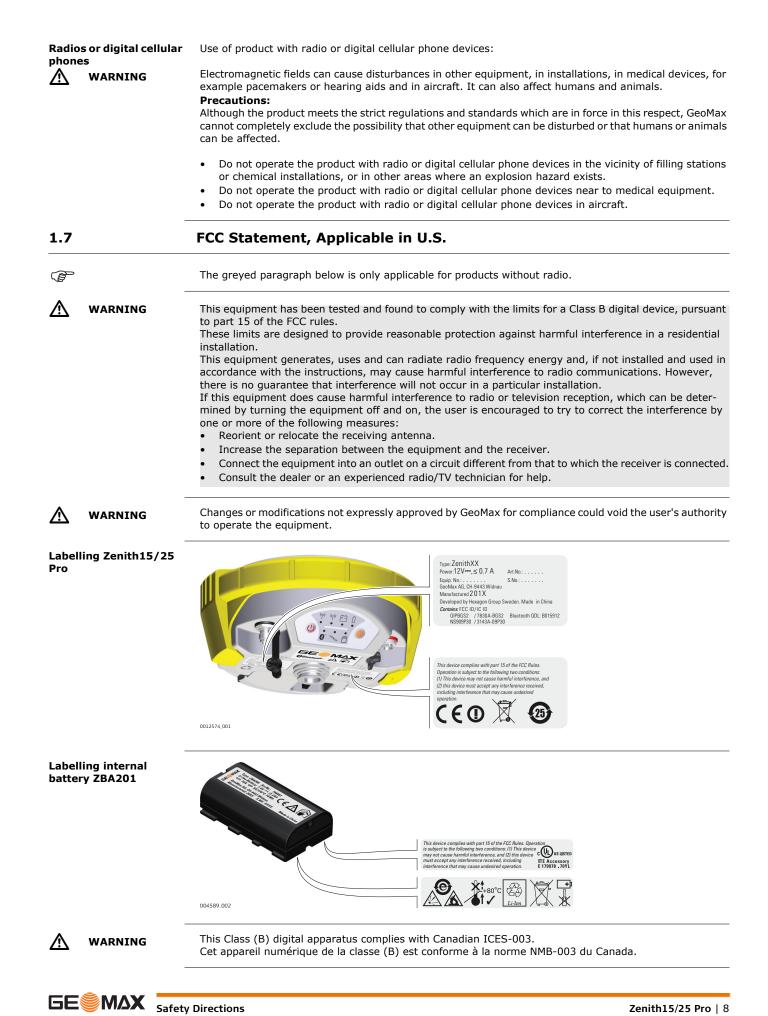

## **Description of the System**

2 2.1

2.2

## System Components

#### Main components

| Component Description                                                          |                                                                     |
|--------------------------------------------------------------------------------|---------------------------------------------------------------------|
| Instrument A GNSS receiver with integrated communication devices.              |                                                                     |
| Getac                                                                          | A multi-pupose handheld enabling the control of GeoMax instruments. |
| GeoMax Geo Office An office software used for the processing of raw GNSS data. |                                                                     |
| GeoMax Assistant                                                               | An office software used to manage the GNSS receiver.                |

## **Container Contents**

**Container for** Zenith15/25 Pro instrument and accessories part 1 of 2

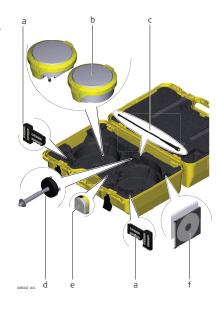

- a) Batteries for Zenith15/25 Pro
- b) Zenith15/25 Pro instrument
- c) UHF radio antenna
- d) Tribrach carrier
- e) Measuring tape
- f) Quick Guide and CDs

**Container for** Zenith15/25 Pro instrument and accessories part 2 of 2

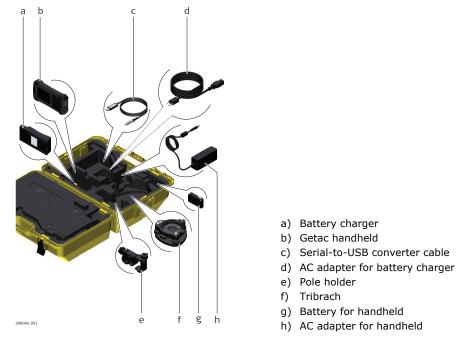

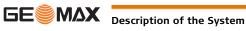

| 2.3             | System Concept                                                                                                    |                                                                                                    |  |  |
|-----------------|----------------------------------------------------------------------------------------------------|----------------------------------------------------------------------------------------------------|--|--|
| 2.3.1           | Software Concept                                                                                                    | Software Concept                                                                                    |  |  |
| Software upload | <ul> <li>Ensure that a microSD card is inserted into the instrument before starting the upload. Refer to</li> <li>"4.3 Inserting a microSD card".</li> </ul> |                                                                                                    |  |  |
| 2.3.2           |                                                                                                    |                                                                                                    |  |  |
| General         | Use the GeoMax batteries, chargers and accessories or accessories recommended by GeoMax to ensure the correct functionality of the instrument.               |                                                                                                    |  |  |
| Power options   | Power for the instrument can be supplied either internally or externally.                                                                                    |                                                                                                    |  |  |
|                 | Internal power supply:<br>External power supply:                                                                                                    | One ZBA201 battery fitting into the instrument.<br>10.5 V to 28 V DC power supply via ZDC225 cable. |  |  |
| 2.3.3           | Data Storage Concept                                                                                                    |                                                                                                    |  |  |
| Description     | GNSS raw data can be recorded on the microSD card.                                                                                                    |                                                                                                    |  |  |
| Memory device   | The instrument has a microSD card slot fitted as standard. A microSD card can be inserted and removed.                                                       |                                                                                                    |  |  |
| 2.4             | Instrument Components                                                                                                    |                                                                                                    |  |  |
| Zenith15/25 Bro |                                                                                                    | a) TNC-connector for external LIHE antenna, only                                                    |  |  |

Zenith15/25 Pro components

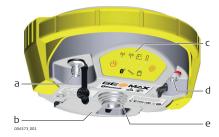

- TNC-connector for external UHF antenna, only a) for models with UHF radio
- b) Battery compartment with microSD and SIM card slot
- c) Keyboard with LEDs, ON/OFF button and Function button
- d) Serial, USB and power port
- e) Mechanical Reference Plane (MRP) is where the instrument heights are measured to

## 2.5

## **Pin Assignments**

| Pin assignments for<br>serial, USB and power | Pin | Signal Name | Function                      |
|----------------------------------------------|-----|-------------|-------------------------------|
| port                                         | 1   | USB_D+      | USB data line                 |
|                                              | 2   | USB_D-      | USB data line                 |
|                                              | 3   | GND         | Signal ground                 |
| 000                                          | 4   | RxD         | RS232, receive data           |
| PN,009                                       | 5   | TxD         | RS232, transmit data          |
|                                              | 6   | ID          | Identification pin            |
|                                              | 7   | GPIO        | RS232, general-purpose signal |
|                                              | 8   | PWR         | Power input, 10.5 V-28 V      |
|                                              | 9   | NC          | Not used                      |
|                                              | 10  | NC          | Not used                      |

Plug type

10 pin LEMO EEG. 1B. 310. CLNP

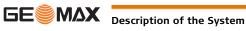

| 2.6                | The Mechanical Reference Plane, MRP                                                                                                    |  |  |
|--------------------|----------------------------------------------------------------------------------------------------|--|--|
| Description        | <ul> <li>The Mechanical Reference Plane:</li> <li>is where the instrument heights are measured to.</li> <li>is where the phase centre variations refer to.</li> <li>varies for different instruments.</li> </ul> |  |  |
| MRP for instrument | The MRP for the instrument is shown in the diagram.                                                                                                    |  |  |
|                    | The arrow with the line shown on the outside of yellow rubber ring does not refer to the MRP and can be ignored for this purpose.                                                                                |  |  |

**Keyboard** 

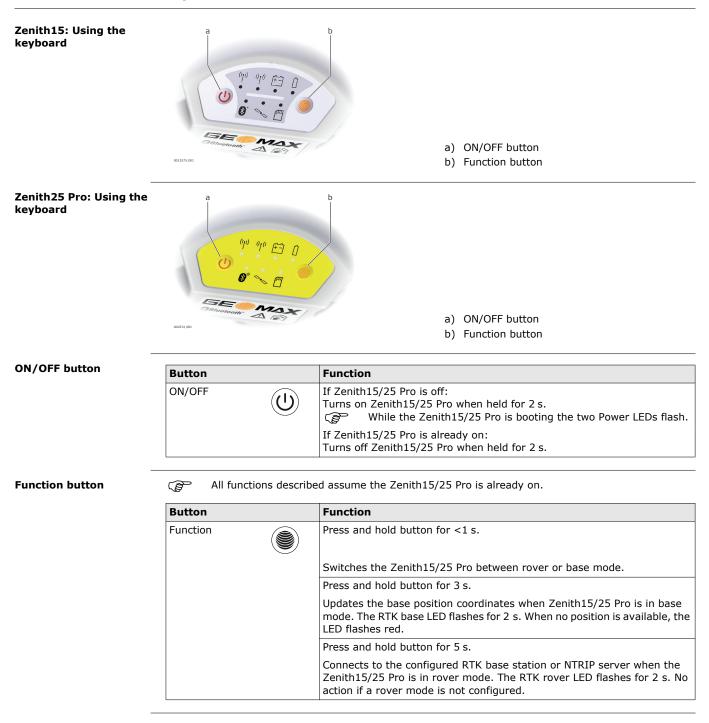

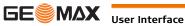

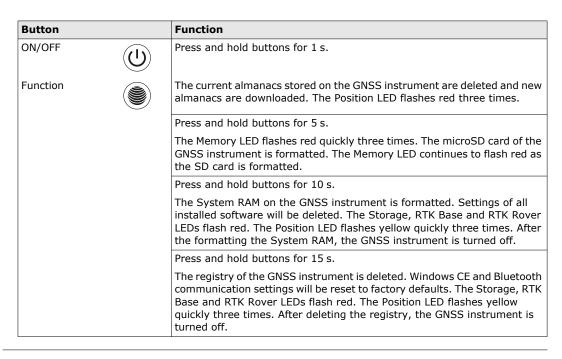

#### 3.2 **LED Indicators**

Zenith15: LED indica-Description

> The Zenith15 has Light Emitting Diode indicators. They indicate the basic instrument status. Diagram

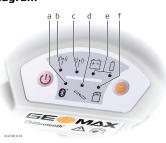

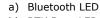

- b) RTK Base LED
- c) RTK Rover LED
- d) Position LED
- e) Power LEDs
- f) Storage LED

#### Zenith25 Pro: LED indicators

tors

Description

The Zenith25 Pro has Light Emitting Diode indicators. They indicate the basic instrument status. Diagram

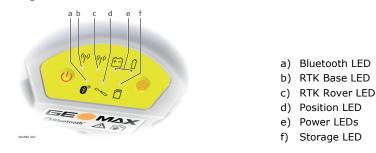

### Description of the LEDs

| IF the        | is                | THEN                                                                                                    |
|---------------|-------------------|----------------------------------------------------------------------------------------------------|
| Bluetooth LED | green             | Bluetooth is in data mode and ready for connecting.                                                                                                  |
|               | blue              | Bluetooth has connected.                                                                                                    |
| RTK Base LED  | green             | Zenith15/25 Pro is in RTK base mode. No RTK data is being passed to the interface of the communication device.                                       |
|               | flashing green    | Zenith15/25 Pro is in RTK base mode. Data is being passed to the interface of the communication device.                                              |
| RTK Rover LED | green             | Zenith15/25 Pro is in rover mode. No RTK data is being received at the interface of the communication device.                                        |
|               | flashing green    | Zenith15/25 Pro is in rover mode. RTK data is being received at the interface of the communication device.                                           |
| Position LED  | off               | no satellites are tracked.                                                                                                    |
|               | flashing yellow   | less than four satellites are tracked, a position is not yet available.                                                                              |
|               | yellow            | a navigated position is available.                                                                                                    |
|               | flashing green    | a code-only position is available.                                                                                                    |
|               | green             | a fixed RTK position is available.                                                                                                    |
| Power LED     | off               | battery is not connected, flat or Zenith15/25 Pro is switched off.                                                                                   |
|               | green             | power is 20% - 100%.                                                                                                    |
|               | red               | power is 5% - 20%. The remaining time for which enough power is available depends on the type of survey, the temperature and the age of the battery. |
|               | fast flashing red | power is low (<5%).                                                                                                    |
| Storage LED   | off               | no microSD card is inserted.                                                                                                    |
|               | green             | microSD card is inserted but no raw data is being logged.                                                                                            |
|               | flashing green    | raw data is being logged.                                                                                                    |
|               | flashing red      | raw data is being logged but only 5% memory left.                                                                                                    |
|               | red               | microSD card is full, no raw data is being logged or no<br>microSD card is inserted but Zenith15/25 Pro is configured<br>to log raw data.            |

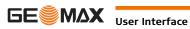

| 4                                         | Operation                                                                                                    |
|-------------------------------------------|----------------------------------------------------------------------------------------------------|
| 4.1                                       | Guidelines for Correct Results with GNSS Surveys                                                                                                    |
| Undisturbed satellite<br>signal reception | Successful GNSS surveys require undisturbed satellite signal reception, especially at the instrument which serves as a base. Set up the instrument in locations which are free of obstructions such as trees, buildings or mountains. |
| Steady instrument for static surveys      | For static surveys, the instrument must be kept perfectly steady throughout the whole occupation of a point. Place the instrument on a tripod or pillar.                                                                              |
| Centred and levelled instrument           | Centre and level the instrument precisely over the marker.                                                                                                    |
| 4.1.1                                     | Equipment Setup                                                                                                    |
| 4.1.2                                     | Setting up as a Real-Time Base                                                                                                    |
| Use                                       | The following equipment setup is used for real-time base stations. Raw observation data can also be collected for post-processing.                                                                                                    |

Equipment setup -Zenith15/25 Pro

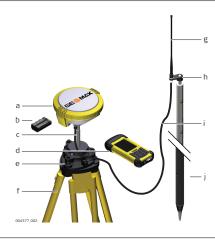

- a) Zenith15/25 Pro instrument
- b) ZBA201 battery
- c) ZCA100 carrier
- d) Getac handheld
- e) Tribrach
- f) Tripod
- g) UHF antenna
- h) ZAR200 antenna arm
- i) ZDC202 antenna cable
- j) ZPC200 pole

#### Equipment setup stepby-step

| Step | Description                                                                                                    |
|------|----------------------------------------------------------------------------------------------------|
| 1.   | Set up the tripod.                                                                                                    |
| 2.   | Mount the tribrach on the tripod.                                                                                                    |
| 3.   | Ensure that the tribrach is over the marker.                                                                                                    |
| 4.   | Mount and level the carrier on the tribrach.                                                                                                    |
| 5.   | Insert the battery into the instrument.                                                                                                    |
| 6.   | Connect the UHF antenna to the instrument using the ZAR200 arm and the ZDC202 cable.                                                                 |
| 7.   | Press the ON/OFF button on the instrument for 2 s to switch on the instrument.                                                                       |
| 8.   | Screw the instrument onto the carrier.                                                                                                    |
| 9.   | Check that the tribrach and carrier are still level.                                                                                                 |
| 10.  | Connect the handheld to the instrument through Bluetooth.                                                                                            |
| 11.  | Measure the instrument height using the measuring tape. Refer to "2.6 The Mechanical Reference Plane, MRP" for information on the instrument height. |

#### Use

4.1.3

The following equipment setup is used for static operations over markers.

#### Equipment setup -Zenith15/25 Pro

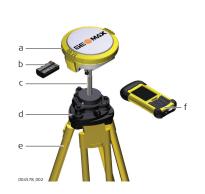

- a) Zenith15/25 Pro instrument
- b) ZBA201 battery
- c) ZCA100 carrier
- d) Tribrach
- e) Tripod
- f) Getac handheld

#### Equipment setup stepby-step

| Step | Description                                                                                                    |
|------|----------------------------------------------------------------------------------------------------|
| 1.   | Set up the tripod.                                                                                                    |
| 2.   | Mount the tribrach on the tripod.                                                                                                    |
| 3.   | Ensure that the tribrach is over the marker.                                                                                                    |
| 4.   | Mount and level the carrier on the tribrach.                                                                                                    |
| 5.   | Insert the battery into the instrument.                                                                                                    |
| 6.   | Press the ON/OFF button on the instrument for 2 s to switch on the instrument.                                                                       |
| 7.   | Screw the instrument onto the carrier.                                                                                                    |
| 8.   | Check that the tribrach and carrier are still level.                                                                                                 |
| 9.   | Connect the handheld to the instrument through Bluetooth.                                                                                            |
| 10.  | Measure the instrument height using the measuring tape. Refer to "2.6 The Mechanical Reference Plane, MRP" for information on the instrument height. |

#### 4.1.4 Setting Up as a Real-Time Rover

004579\_002

Use

The following equipment setup is used for real-time rover.

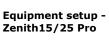

С d ρ

- a) Zenith15/25 Pro instrument
- b) ZBA201 battery
- c) UHF antenna
- d) ZPC200 pole
- e) ZHR200 holder
- f) Getac handheld

#### Equipment setup stepby-step

| Step | Description                                                                                             |
|------|----------------------------------------------------------------------------------------------------|
| 1.   | Attach the ZHR200 holder to the ZPC200 pole. Refer to "4.1.5 Fixing the handheld to a holder and pole". |
| 2.   | Clip the handheld into the holder and lock it by tighten the screw on the holder.                       |
| 3.   | Turn on the handheld.                                                                                   |
| 4.   | Insert the battery into the instrument.                                                                 |

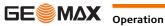

| Step | Description                                                                                                    |  |  |
|------|----------------------------------------------------------------------------------------------------|--|--|
| 5.   | Connect the UHF antenna to the instrument. The connection is only required when using the internal radio.                                                                            |  |  |
| 6.   | Press ON/OFF key on the instrument for 2 s to switch on the instrument.                                                                                                    |  |  |
| 7.   | Screw the instrument to the top of the pole.                                                                                                    |  |  |
| 8.   | Connect the handheld to the instrument through Bluetooth.<br>If RTK corrections are received with the handheld, the handheld must be connected<br>to the instrument by serial cable. |  |  |

#### 4.1.5

## Fixing the handheld to a holder and pole

#### **Components of the** ZHR200 holder

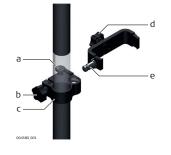

#### Clamp

- a) Locking pin
- b) Tightening screw
- c) Pole clamp

#### Holder

- d) Tightening screw
- e) Pin

Fixing the handheld to the holder step-by-step

| Step | Description                                                                                                    |  |
|------|----------------------------------------------------------------------------------------------------|--|
| 1.   | Insert the pole into the clamp hole.                                                                             |  |
| 2.   | Tighten the clamp with the tightening screw.                                                                     |  |
| 3.   | To attach the holder to the clamp insert the pin into the catch of the clamp while pushing down the locking pin. |  |
| 4.   | Place the handheld in the holder.                                                                                |  |
| 5.   | Tighten the screw of the holder to fix the handheld to the holder.                                               |  |

#### 4.1.6 **Connecting to a Personal Computer**

Description

The instrument is connected to a Personal Computer via serial cable.

Install software

| Step | Description                                                        |
|------|--------------------------------------------------------------------|
| 1.   | Start the PC.                                                      |
| 2.   | Download the Serial-to-USB cable driver from the GeoMax website.   |
| 3.   | Install the cable driver on a PC using a Windows operating system. |

#### **Connect instrument to** PC

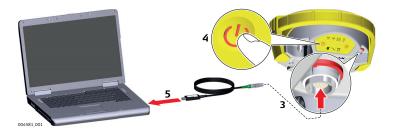

| Step | Description                                                                                               |
|------|----------------------------------------------------------------------------------------------------|
| 1.   | Start the PC.                                                                                             |
| 2.   | Plug the included cable into the port of the instrument.                                                  |
| 3.   | Turn on the instrument.                                                                                   |
| 4.   | Plug the cable into the USB port of the PC.<br>If Windows Hardware Wizard starts up, check <b>CLOSE</b> . |

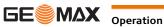

4.1.7

### **GeoMax Assistant**

#### Description

The GeoMax Assistant software can be used to set up and configure the instrument, export data from the microSD card, enter licence keys and upload firmware.

Install software

| Step | Description                                                                                            |
|------|----------------------------------------------------------------------------------------------------|
| 1.   | Download the GeoMax Assistant installation software from the GeoMax website.                           |
| 2.   | Install GeoMax Assistant on a PC using a Windows operating system.                                     |
| 3.   | Start GeoMax Assistant by double-clicking the shortcut from the desktop of your PC.                    |
| 4.   | Connect the instrument to the PC via serial cable. Refer to "4.1.6 Connecting to a Personal Computer". |
| 5.   | From the menu bar, select <b>File/Connect</b> and choose the COM port assigned to the serial cable.    |

#### Menu

| Menu functions  | Function                                                                                                    | Description                                                                                                    |
|-----------------|----------------------------------------------------------------------------------------------------|----------------------------------------------------------------------------------------------------|
|                 | Information                                                                                                    | To view the current status of the GNSS instrument as well as the instrument firmware.                                                                                                    |
|                 | Download data                                                                                                    | To download raw data files from the microSD card in MDB or RINEX format. Refer to "Download data".                                                                                                    |
|                 | Antenna management                                                                                                    | To upload antenna offsets to the instrument.                                                                                                    |
|                 | Radio settings                                                                                                    | To configure the internal UHF radio of the instrument. Refer to "Radio settings".                                                                                                    |
|                 | Sensor firmware                                                                                                    | For the installation of instrument firmware. Refer to "Sensor firmware".                                                                                                    |
|                 | Radio firmware                                                                                                    | To view the status of the internal radio and install radio firmware.                                                                                                    |
|                 | Upload key                                                                                                    | To upload licence key files. Refer to "Upload key".                                                                                                    |
|                 | Exit                                                                                                    | To stop using the GeoMax Assistant software. The connected instrument is turned off.                                                                                                    |
| Download data   | raw data must be saved. At t<br>as MDB or Save as RINEX.<br>is can be processed using the<br>B Large amounts of da                                                                                   | In, two windows are shown. At the right window, select the path to which the he left window, right-click on the file to be downloaded. Select either <b>Save</b> The raw data will then be transferred from the instrument to your PC where a GeoMax Geo Office software.<br>It ta take a long time to transfer via the serial cable. It is recommended to use card reader for large data transfers.                                                                         |
| Radio settings  | legally allowed local                                                                                                    | lio licence requirements, the internal UHF radio must be set before use to frequencies as defined by local or governmental authorities. Use of forbidden d to prosecution and penalties.                                                                                                    |
|                 | _                                                                                                    | n the internal radio can be configured with default channel, protocol type,<br>n power and unit ID. Various required frequencies can be entered into the<br>o a specific channel number.                                                                                                    |
|                 | 6                                                                                                    | Crest GMSK protocol between a Zenith15/25 Pro base and Zenith15/25 Pro nust be set to a different number for each receiver.                                                                                                    |
| Sensor firmware | To update the GNSS receiver<br>and insert it into the instrum<br>At the <b>Sensor Firmware</b> scr<br>Choose the required file and<br>Contemport of the sense of the sense<br>After firmware is inst | rument firmware is available from the GeoMax website.<br>firmware, copy the respective file to the SYSTEM directory on a microSD card<br>ent. Refer to "4.3 Inserting a microSD card".<br>een the contents of the SYSTEM directory of the microSD card are displayed.<br>click <b>Upgrade</b> to install the firmware onto the receiver.<br>italled, the System RAM of the GNSS instrument must be formatted by<br>g the keyboard buttons for 10 s. Refer to "3.1 Keyboard". |
| Upload key      | instrument, ensure that a mic card".                                                                                                    | ces are activated with a key file. Before installing the licence key file onto the roSD card is inserted it into the instrument. Refer to "4.3 Inserting a microSD rowse for the key file on your PC and click <b>Upload</b> . A confirmation message been activated.                                                                                                    |

#### 4.2 **Batteries**

#### 4.2.1 **Operating Principles**

| Charging / first-time<br>use | <ul> <li>The battery must be charged prior to using it for the first time because it is delivered with an energy<br/>content as low as possible.</li> </ul>                                                                                                    |  |
|------------------------------|----------------------------------------------------------------------------------------------------|--|
|                              | • The permissible temperature range for charging is between 0°C to +40°C/+32°F to +104°F. For optimal charging we recommend charging the batteries at a low ambient temperature of +10°C to +20°C/+50°F to +68°F if possible.                                                       |  |
|                              | • It is normal for the battery to become warm during charging. Using the chargers recommended by GeoMax, it is not possible to charge the battery if the temperature is too high.                                                                                                   |  |
|                              | <ul> <li>For new batteries or batteries that have been stored for a long time (&gt; three months), it is effectual to make only one charge/discharge cycle.</li> </ul>                                                                                                    |  |
|                              | <ul> <li>For Li-Ion batteries, a single discharging and charging cycle is sufficient. We recommend carrying ou the process when the battery capacity indicated on the charger or on a GeoMax product deviates signit icantly form the actual battery capacity available.</li> </ul> |  |
| Operation / Discharging      | • The batteries can be operated from -20 °C to +55 °C/-4 °F to +131 °F.                                                                                                    |  |
|                              | • Low operating temperatures reduce the capacity that can be drawn; high operating temperatures reduce the service life of the battery.                                                                                                    |  |
| 4.2.2                        | Inserting and removing the Battery                                                                                                    |  |

# Change battery step-by-step

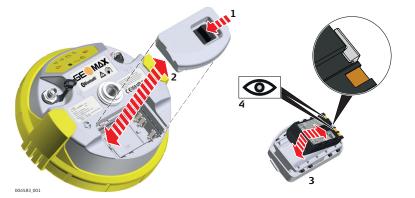

| Step | Description                                                                                                    |
|------|----------------------------------------------------------------------------------------------------|
| (F   | The battery is inserted in the bottom part of the instrument.                                                                                          |
| 1.   | Push the slide fastener of the battery compartment in the direction of the arrow with the open-lock symbol.                                            |
| 2.   | Remove the cover from the battery compartment.                                                                                                    |
| 3.   | With the battery contacts facing upwards, slide the battery into the cover of the battery compartment.                                                 |
| 4.   | Push the battery downwards so that it locks into position.                                                                                             |
| 5.   | Insert the cover of the battery compartment into the compartment and push the slide fastener in the direction of the arrow with the close-lock symbol. |
| 6.   | To remove a battery, push the slide fastener of the battery compartment in the direction of the arrow with the open-lock symbol and remove the cover.  |
| 7.   | Push the battery slightly upwards and at the same time pull out the bottom part of the battery.<br>This releases the battery from its fixed position.  |
| 8.   | Remove the battery.                                                                                                    |

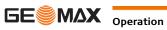

## Inserting a microSD card

4.3

(P

- Keep the card dry.
- Use it only within the specified temperature range.
- Do not bend the card.
- Protect the card from direct impacts.

Ĩ

Failure to follow these instructions could result in data loss and/or permanent damage to the card.

#### Insert a microSD card step-by-step

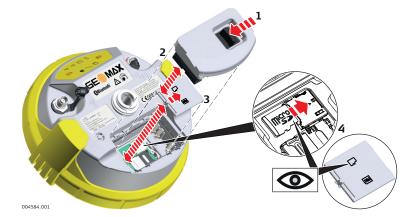

| Step | Description                                                                                                    |  |  |
|------|----------------------------------------------------------------------------------------------------|--|--|
| (B)  | Removing the microSD card while the instrument is turned on can cause loss of data. Only remove the microSD card or unplug connecting cables when the instrument is switched off. |  |  |
| (P)  | The microSD card is inserted into a slot inside the battery compartment of the instrument.                                                                                        |  |  |
| 1.   | Push the slide fastener of the battery compartment in the direction of the arrow with the open-lock symbol.                                                                       |  |  |
| 2.   | Remove the cover from the battery compartment.                                                                                                    |  |  |
| 3.   | Press the latch of the SIM/microSD card cover and remove the cover.                                                                                                    |  |  |
| 4.   | Slide the microSD card with the logo facing upwards firmly into the slot until it clicks into position.                                                                           |  |  |

Inserting a SIM card step-by-step

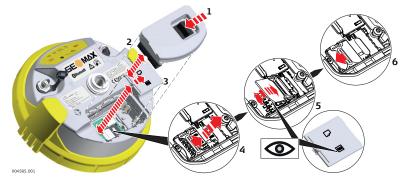

| Step | Description                                                                                                    |
|------|----------------------------------------------------------------------------------------------------|
|      | Inserting/removing the SIM card while the Zenith15/25 Pro is turned on can result in perma-<br>nent damage to the card. Only insert/remove the SIM card when the Zenith15/25 Pro is<br>switched off. |
| (B)  | The SIM card is inserted into a slot inside the battery compartment.                                                                                                    |
| 1.   | Push the slide fastener of the battery compartment in the direction of the arrow with the open-lock symbol.                                                                                          |
| 2.   | Remove the cover from battery compartment.                                                                                                    |
| 3.   | Press the latch of the SIM/microSD card cover and remove the cover.                                                                                                    |
| 4.   | Push the SIM card holder in the direction of the OPEN arrow and flip it up.                                                                                                    |
| 5.   | Place the SIM card into the SIM card holder, the chip facing the connectors inside the slot - as shown on the SIM/microSD card cover.<br>Press the SIM card holder down.                             |
| 6.   | Push the SIM card holder in the direction of the LOCK arrow to close.                                                                                                    |

| 5                                | Care and Transport                                                                                                    |  |  |  |  |
|----------------------------------|----------------------------------------------------------------------------------------------------|--|--|--|--|
| 5.1                              | Transport                                                                                                    |  |  |  |  |
| Transport in the field           | <ul> <li>When transporting the equipment in the field, always make sure that you</li> <li>either carry the product in its original transport container,</li> <li>or carry the tripod with its legs splayed across your shoulder, keeping the attached product upright.</li> </ul>                                                                                                    |  |  |  |  |
| Transport in a road<br>vehicle   | Never carry the product loose in a road vehicle, as it can be affected by shock and vibration. Always carry the product in its container, original packaging or equivalent and secure it.                                                                                                    |  |  |  |  |
| Shipping                         | When transporting the product by rail, air or sea, always use the complete original GeoMax packaging, transport container and cardboard box, or its equivalent, to protect against shock and vibration.                                                                                                    |  |  |  |  |
| Shipping, transport of batteries | When transporting or shipping batteries, the person responsible for the product must ensure that the applicable national and international rules and regulations are observed. Before transportation or shipping, contact your local passenger or freight transport company.                                                                                                    |  |  |  |  |
| 5.2                              | Storage                                                                                                    |  |  |  |  |
| Product                          | Respect the temperature limits when storing the equipment, particularly in summer if the equipment is inside a vehicle. Refer to "6 Technical Data" for information about temperature limits.                                                                                                    |  |  |  |  |
| Li-Ion batteries                 | <ul> <li>Refer to "Technical Data" for information about storage temperature range.</li> <li>Remove batteries from the product and the charger before storing.</li> <li>After storage recharge batteries before using.</li> <li>Protect batteries from damp and wetness. Wet or damp batteries must be dried before storing or use.</li> <li>A storage temperature range of 0 °C to +30 °C / +32 °F to +86 °F in a dry environment is recommended to minimize self-discharging of the battery.</li> <li>At the recommended storage temperature range, batteries containing a 40% to 50% charge can be stored for up to one year. After this storage period the batteries must be recharged.</li> </ul> |  |  |  |  |
| 5.3                              | Cleaning and Drying                                                                                                    |  |  |  |  |
| Product and accessories          | • Use only a clean, soft, lint-free cloth for cleaning. If necessary, moisten the cloth with water or pure alcohol. Do not use other liquids; these may attack the polymer components.                                                                                                    |  |  |  |  |
| Damp products                    | Dry the product, the transport container, the foam inserts and the accessories at a temperature not greater than 40°C/104°F and clean them. Remove the battery cover and dry the battery compartment. Do not repack until everything is dry. Always close the transport container when using in the field.                                                                                                    |  |  |  |  |
| Cables and plugs                 | Keep plugs clean and dry. Blow away any dirt lodged in the plugs of the connecting cables.                                                                                                    |  |  |  |  |
| Connectors with dust caps        | Wet connectors must be dry before attaching the dust cap.                                                                                                    |  |  |  |  |

6 **Technical Data** 

### **Technical Data**

#### 6.1.1 **Tracking Characteristics**

#### Catallit Tracking

6.1

| tion |
|------|
| tion |

| Zenith15                         | Zenith25 Pro               | Zenith25 Pro4 |
|----------------------------------|----------------------------|---------------|
| Maximum 60 satellites tracked si | multaneously, 120 channels |               |

#### Signals tracked

|         | Zenith15                 | Zenith25 Pro | Zenith25 Pro4 |
|---------|--------------------------|--------------|---------------|
| GPS     | L1, L2, L2C              |              |               |
| GLONASS | L1, L2                   |              |               |
| BeiDou  | -                        | B1           | B1, B2        |
| Galileo | -                        | E1           | E1, E5b       |
| SBAS    | EGNOS, WAAS, MSAS, GAGAN |              |               |

Initialisation:

Accuracy

Initialisation time <5 s Initialisation reliability >99.9%

## 6.1.2

**Differential code** 

The baseline precision of a differential code solution for static and kinematic surveys is 25 cm.

| Static, Kinematic, Static<br>with long observations |                  | Zenith15                   | Zenith25 Pro/4             |
|-----------------------------------------------------|------------------|----------------------------|----------------------------|
| with long observations                              | Static           | Horizontal: 5 mm + 0.5 ppm | Horizontal: 3 mm + 0.5 ppm |
|                                                     |                  | Vertical: 10 mm + 0.5 ppm  | Vertical: 5 mm + 0.5 ppm   |
|                                                     | Kinematic        | Horizontal: 10 mm + 1 ppm  | Horizontal: 8 mm + 1 ppm   |
|                                                     |                  | Vertical: 20 mm + 1 ppm    | Vertical: 15 mm + 1 ppm    |
|                                                     | Static with long | Horizontal: 3 mm + 0.1 ppm |                            |
|                                                     | observations     | Vertical: 3.5 mm + 0.4 ppm |                            |

(F

Accuracy is dependent upon various factors including the number of satellites tracked, constellation geometry, observation time, ephemeris accuracy, ionospheric disturbance, multipath and resolved ambiguities.

The accuracies, given as root mean square, are based on measurements processed using GeoMax Geo Office and on real-time measurements.

#### 6.1.3 **GNSS** antenna specifications

| GNSS antenna specifica-<br>tions | Phase centre error:<br>LNA gain:<br>Noise figure: | ± 2 mm<br>Typically 33 dBi<br>Typically ≤ 3dBi                                                     |  |  |  |
|----------------------------------|---------------------------------------------------|----------------------------------------------------------------------------------------------------|--|--|--|
| 6.1.4                            | Internal devices                                  |                                                                                                    |  |  |  |
| Internal devices                 | GSM/UMTS module:                                  | Cinterion PHS8<br>Quad-Band GSM 850/900/1800/1900 MHz<br>Penta-Band UMTS 800/850/900/1900/2100 MHz |  |  |  |
|                                  | UHF radio module:                                 | Microhard nL400, transceiver<br>Transmission power 0.5 and 1.0 W<br>Frequency range 406 to 480 MHz |  |  |  |
|                                  | Bluetooth:                                        | Class 2                                                                                            |  |  |  |

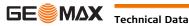

| 6.1.5                             | 5 Technical Data                                                                                                    |                        |                              |            |                                     |  |
|-----------------------------------|----------------------------------------------------------------------------------------------------|------------------------|------------------------------|------------|-------------------------------------|--|
| Dimensions                        | Height: 95 mm (3.7<br>Diameter: 198 mm (7.                                                                                                    |                        | )                            |            |                                     |  |
| Weight                            | Zenith15/25 Pro GSM:<br>Zenith15/25 Pro GSM-UHF:                                                                                                    | 1.075 kg*<br>1.100 kg* |                              |            |                                     |  |
|                                   | *without battery                                                                                                    |                        |                              |            |                                     |  |
| Recording                         | GNSS raw data can be recorded on a microSD card.<br>1 GB capacity is typically sufficient for about 7000 h dual frequency logging at a 15 s rate (average constellation). |                        |                              |            |                                     |  |
| Power                             | Internal battery:Li-Ion battery 7.4 V/2.6 AhExternal power input:10.5 V to 28 V DC with ZDC225 cablePower consumption:Typically 2.0 W without radio                       |                        |                              |            |                                     |  |
| Operating times                   | Equipment type                                                                                                    |                        | Zenith15: Ope<br>time ZBA201 | rating     | Zenith25 Pro: Operating time ZBA201 |  |
|                                   | Static                                                                                                    |                        | 7.5 h                        |            | 9 h                                 |  |
|                                   | Rover (radio; Microhard nL40                                                                                                    | 0, receive)            | 5 h                          |            | 6 h                                 |  |
|                                   | Rover (Digital cellular phone; Cinterion PHS8)                                                                                                    |                        | 5 h                          |            | 6 h                                 |  |
| 6.1.6                             | © Operating times may<br>Environmental specifi                                                                                                    |                        | n the temperatur             | e and batt | ery age.                            |  |
| Environmental specifi-<br>cations | Temperatures (°C):<br>Instrument:                                                                                                    | -40 to +65 (           |                              |            | b +80 (storage)                     |  |
|                                   | Battery:       -20 to +55 (operation)       -40 to +70 (storage)         Protection:       IP68 (IEC 60529)                                                               |                        |                              |            |                                     |  |
|                                   | Vibration:<br>Vibration test according to ISO 9022-36-05                                                                                                    |                        |                              |            |                                     |  |
|                                   | <b>Shock:</b><br>Withstands a 2 m (6.6 ft) pole topple over onto hard surface.                                                                                            |                        |                              |            |                                     |  |
|                                   | <b>Humidity:</b><br>100% condensing<br>The effects of condensation are to be effectively counteracted by periodically drying out the instrument.                          |                        |                              |            |                                     |  |
| 6.2                               |                                                                                                    |                        |                              | periodical | ly drying out the ins               |  |

## 6.2 Conformity to National Regulations

| Conformity to national<br>regulations | <ul> <li>FCC Part 15 (applicable in US)</li> <li>Hereby, GeoMax AG, declares that the product Zenith15/25 Pro is in compliance with the essential requirements and other relevant provisions of Directive 1999/5/EC and other applicable European Directives. The declaration of conformity is available from GeoMax AG.</li> <li>This Class 2 equipment may be operated in: AT, BE, CY, CZ, DK, EE, FI, FR, DE, GR, HU, IE, IT, LV, LT, LU, MT, NL, PL, PT, SK, SI, ES, SE, GB, IS, LI, NO, CH, BG, RO and TR.</li> <li>Class 2 equipment according European Directive 1999/5/EC (R&amp;TTE) for which following EEA Member States apply restrictions on the placing on the market or on the putting into service or require authorisation for use:</li> <li>France</li> </ul> |
|---------------------------------------|----------------------------------------------------------------------------------------------------|
|                                       | <ul> <li>Italy</li> <li>Norway (if used in the geographical area within a radius of 20km from the centre of Ny-Ålesund)</li> </ul>                                                                                                    |
|                                       | <ul> <li>The conformity for countries with other national regulations not covered by the FCC part 15 or European directive 1999/5/EC has to be approved prior to use and operation.</li> </ul>                                                                                                    |

| Frequency band | <b>Type</b><br>GNSS receiver:                                                                 |                                                                                                 | Frequency band (MHz)<br>GPS L1: 1575.42<br>GPS L2: 1227.60<br>GLONASS L1: 1602.5625 - 1611.50<br>GLONASS L2: 1246.4375 - 1254.30<br>BeiDou B1: 1561.098<br>BeiDou B2: 1207.140<br>Galileo E1: 1575.42<br>Galileo E5b: 1207.14 |                                                                                                    |
|----------------|-----------------------------------------------------------------------------------------------|-------------------------------------------------------------------------------------------------|----------------------------------------------------------------------------------------------------|----------------------------------------------------------------------------------------------------|
|                | Bluetooth:<br>Radio:<br>2G GSM:                                                               |                                                                                                 | Ganeo E35, 1207,14<br>2402 - 2480<br>406 - 480<br>Quad-Band EGSM 850/900/1800/190<br>GPRS multi-slot class 10                                                                                                    | 0                                                                                                    |
|                | 3.75 GSM/UMT                                                                                  | S:                                                                                              | Quad-Band GSM 850/900/1800/1900<br>Penta-Band UMTS 800/850/900/1900                                                                                                    |                                                                                                    |
| Output power   | <b>Type</b><br>GNSS:<br>Bluetooth:<br>Radio:<br>2G GSM EGSM1<br>2G GSM GSM11<br>3G UMTS 800/4 | ,                                                                                               | Output power [mW<br>Receive only<br>5<br>500, 1000<br>2000<br>1000<br>: 250                                                                                                    | 1                                                                                                    |
| Antenna        | <b>Type</b><br>GNSS:<br>Bluetooth:<br>UHF:<br>GSM/UMTS:                                       | <b>Antenna</b><br>Internal GNSS ar<br>Internal Microstr<br>Detachable λ/2 a<br>Integrated anten | antenna                                                                                                    | Gain [dBi]<br>33<br>2 max.<br>4 max.<br>max.0dBi @ 800/850/900<br>MHz<br>max. 3dBi @ 1800/<br>1900/2100 MHz |

# GeoMax Zenith15/25 Pro Series

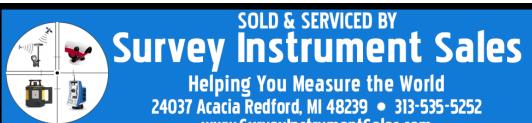

www.SurveyInstrumentSales.com

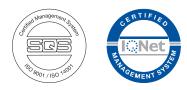

827822-1.2.0en Original text © 2017 GeoMax AG, Widnau, Switzerland

> SurveyInstrumentSales SurveyInstrumentSales.com

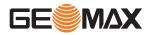